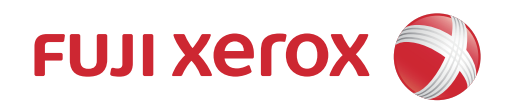

# IC カードリーダー

取扱説明書

FeliCa は、ソニー株式会社が開発した非接触 IC カードの技術方式です。

FeliCa は、ソニー株式会社の登録商標です。

MIFARE は、NXP セミコンダクターズの登録商標です。

Microsoft、Active Directory は、米国 Microsoft Corporation の米国およびその他の国における登録商標 です。

HID、HID ロゴ、HID Mobile Access、iCLASS、および Indala は、米国およびその他の国における HID GLOBAL 社の商標または登録商標です。

LEGIC は LEGIC Identsystems AG の登録商標です。

SSFC は、大日本印刷株式会社の登録商標です。

その他の社名、または商品名等は各社の登録商標または商標です。

Microsoft Corporation の許可を得て画面写真を使用しています。

#### ご注意

- 1. 本書の内容の一部または全部を無断で複製・転載・改編することはおやめください。
- 2. 本書の内容に関しては将来予告なしに変更することがあります。
- 3. 本書に、ご不明な点、誤り、記載もれ、乱丁、落丁などがありましたら弊社までご連絡ください。
- 4. 本書に記載されていない方法で機械を操作しないでください。思わぬ故障や事故の原因となることがあ ります。万一故障などが発生した場合は、責任を負いかねることがありますので、ご了承ください。
- 5. 本製品は、日本国内において使用することを目的に製造されています。諸外国では電源仕様などが異な るため使用できません。 また、安全法規制 ( 電波規制や材料規制など ) は国によってそれぞれ異なります。本製品および、関連消 耗品をこれらの規制に違反して諸外国へ持ち込むと、罰則が科せられることがあります。

Xerox、Xerox ロゴ、Fuji Xerox ロゴ、および CentreWare は、米国ゼロックス社の登録商標または商標です。 ApeosWare は、富士ゼロックス株式会社の登録商標または商標です。

## <span id="page-2-0"></span>はじめに

このたびは、弊社製品をお買い上げいただき、まことにありがとうございます。 本書には、IC カードリーダーの各機能の操作方法、および使用上の注意事項につい

て記載しています。本製品のご使用にあたっては、必ず本書をお読みください。 なお、本書の内容は、お使いのパーソナルコンピューターや、機械の基本的な知識 や操作方法を習得されていることを前提に説明しています。

お使いのパーソナルコンピューターの基本的な知識や操作方法については、パーソ ナルコンピューターに付属の説明書をお読みください。

富士ゼロックス株式会社

## <span id="page-3-0"></span>本書の使い方

本書は、お使いの機械に本製品を設置したうえで、ユーザーが機能を使用する方法 や、管理者が各機能を設定する方法などについて記載しています。

## <span id="page-3-1"></span>本書の構成

本書の構成は、次のとおりです。

- ■[1 IC カードリーダーについて](#page-6-0) 利用できる IC カードについて説明しています。
- ■[2 IC カード読み取り設定](#page-8-0) 利用する IC カードの設定について説明しています。
- ■[3 IC カードリーダーの使い方](#page-24-0) IC カードリーダーの使い方について説明しています。
- ■[4 注意 / 制限事項](#page-25-0)

本製品を利用する上でお読みいただきたい注意 / 制限事項を記載しています。

■[5 ライセンスについて](#page-26-0)

ライセンスについて説明しています。

## <span id="page-3-2"></span>本書の表記

- 機械のソフトウェアのバージョンによって、本書に記載している画面が、お使いの 機械と異なる場合があります。
- お使いの機械の構成によっては、画面に表示されない項目や使用できない機能があ ります。
- 本文中の「コンピューター」は、パーソナルコンピューターやワークステーション の総称です。
- 本文中では、説明する内容によって、次のマークを使用しています。

注記

注意すべき事項を記述しています。必ずお読みください。

補足

補足事項を記述しています。

#### 参照

参照先を記述しています。

本文中では、次の記号を使用しています。

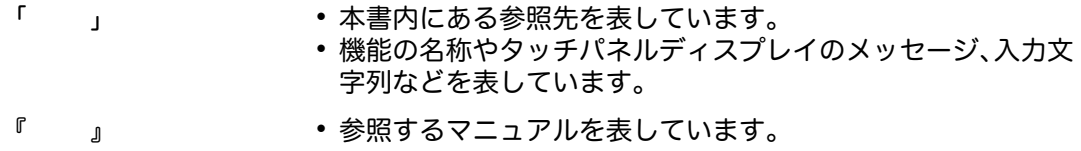

- [ ] 機械のタッチパネルディスプレイに表示されるボタンやメ ニューなどの名称を表しています。 コンピューターの画面に表示されるメニュー、ウィンドウ、ダ
	- イアログボックスなどの名称と、それらに表示されるボタンや メニューなどの名称を表しています。
- { } 操作や動作環境によって変わる値を表しています。 例: [{ログインユーザー名}]が表示されます。
- 〈 〉 ボタン 機械の操作パネル上のハードウェアボタンを表しています。
- 〈 〉 キー コンピューターのキーボード上のキーを表しています。
- > 機械の操作パネルで順に項目を選択する手順を、省略して表し ています。 例:「[仕様設定 / 登録] > [登録 / 変更] > [ボックス登録] を選択します。」は、「[仕様設定 / 登録]を押して、[登録 / 変

更]を押したあと、[ボックス登録]を選択します。」という手 順を省略して記載したものです。

 コンピューターで順に項目をクリックする手順を、省略して表 しています。

例:「[スタート]>[検索]>[他のコンピュータ]で検索し ます。」は、「[スタート]ボタンをクリックして、[検索]、[他 のコンピュータ]を順にクリックして検索します。」という手 順を省略して記載したものです。

 参照先は、次のように表しています。 例:『管理者ガイド』の「5 仕様設定」>「共通設定」>「音 の設定」を参照してください。」は、管理者ガイドの「5章仕 様設定」内の、「共通設定」での「音の設定」を参照すること を表しています。

## <span id="page-5-0"></span>もくじ

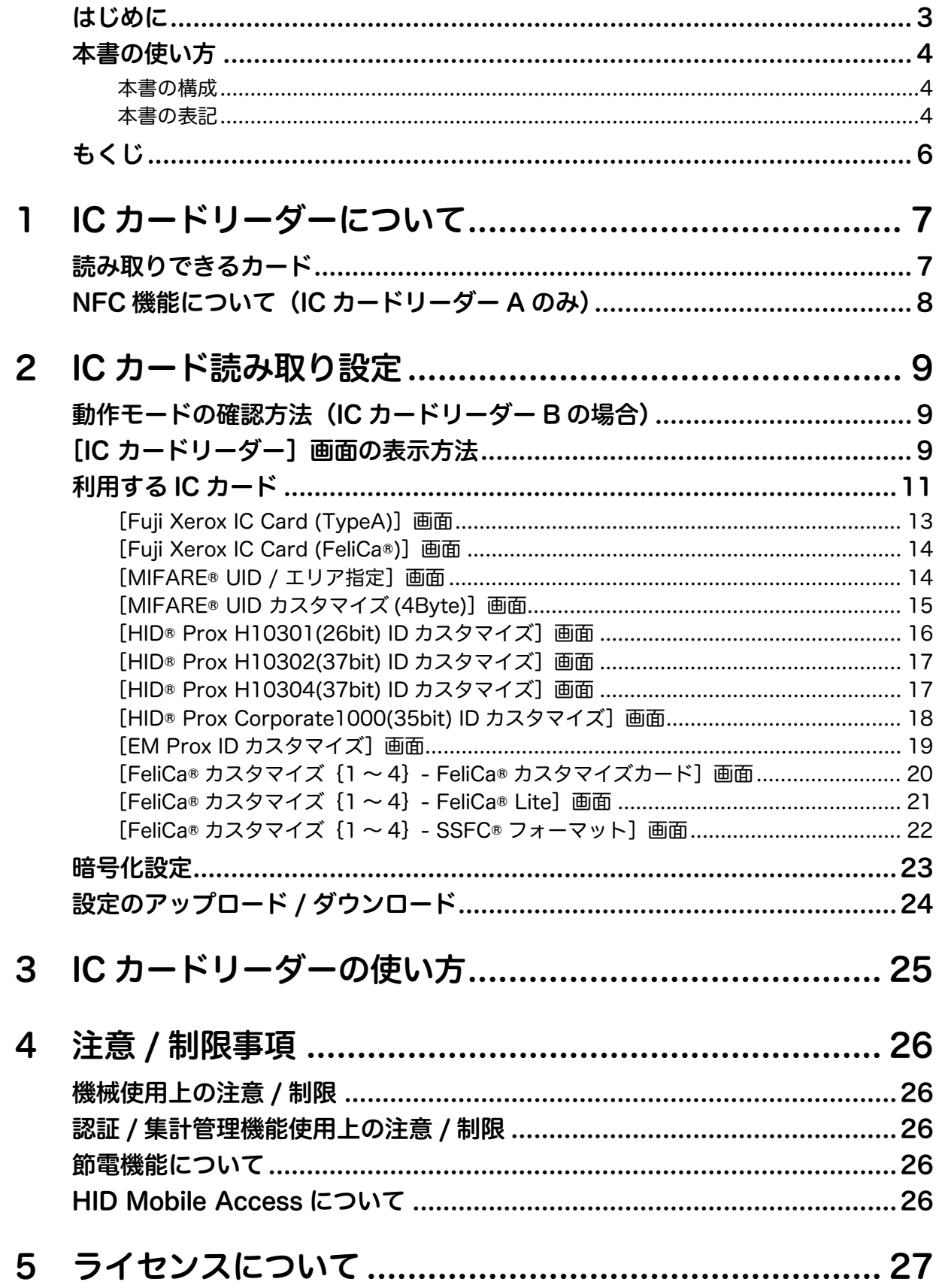

# <span id="page-6-1"></span><span id="page-6-0"></span>1 IC カードリーダーについて

機械を使用するときに、IC カードに書き込まれた情報と機械に登録したユーザー情 報を照合して、利用制限やジョブなどの集計管理を行うことができます。

ここでは、利用できる IC カードについて説明します。

#### 参照

利用制限、集計管理については、接続している機械のマニュアルを参照してください。

## <span id="page-6-2"></span>読み取りできるカード

IC カードリーダーで読み取りできる IC カードは次のとおりです。

#### 補足

- 下表では、IC カードリーダータイプと動作モードを、次のように省略表記しています。
	- ICCR-A: IC カードリーダー A
	- ICCR-B (CCID): IC カードリーダー B 5127CK CCID Version xx.xx.xxxx
	- ICCR-B(KBW): IC カードリーダー B OK5127CK KBW

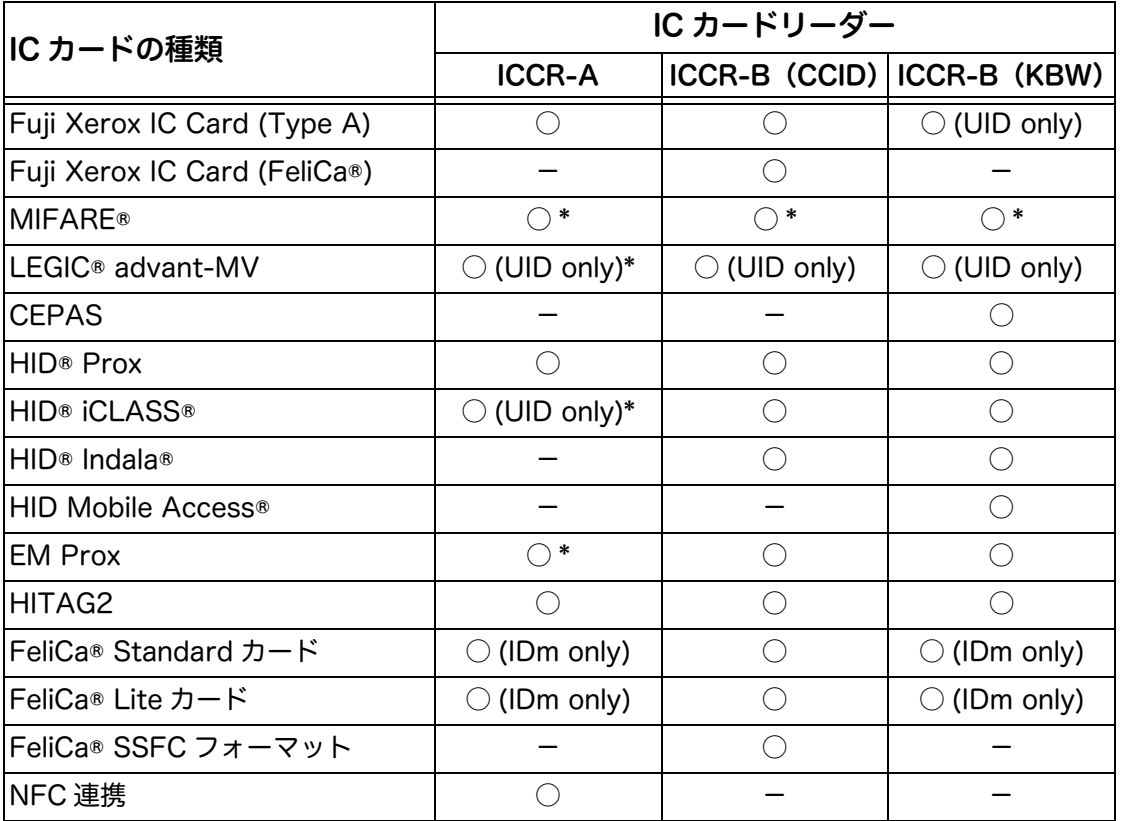

○:読み取り可能 -: 読み取り不能

\*: IC カードによっては、読み取りできないものがあります。

## <span id="page-7-0"></span>NFC 機能について (IC カードリーダー A のみ)

### ■スマートフォンやタブレット端末からのプリント / スキャン

IC カードリーダーで NFC 機能を利用すると、IC カードリーダーにタッチするだけ でスマートフォンやタブレット端末から機械にプリントしたり、機械からのスキャ ンによって、スマートフォンやタブレット端末に転送することができます。 NFC 機能の詳細については、弊社公式サイトをご覧ください。

#### 注記

- IC カードリーダー B では、NFC 機能を利用できません。
- IC カードリーダー A が接続できる機械でも NFC 機能が使用できない場合があります。

#### 補足

- NFC 機能において、スマートフォンやタブレット端末によっては利用できない場合があります。
- NFC が反応したら、端末を装置から離してください。端末をかざしたままにすると、正常に動作し ない場合があります。また、続けて端末をかざすときは、間隔を 3 秒以上あけてください。
- NFC 機能において、端末によっては、IC カードとして認識する場合があります。

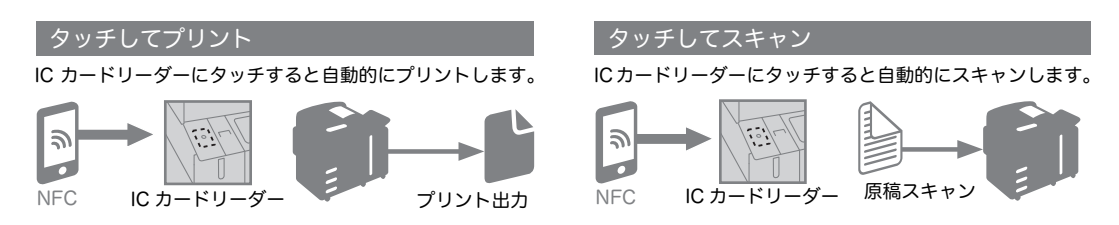

# <span id="page-8-1"></span><span id="page-8-0"></span>2 IC カード読み取り設定

CentreWare Internet Services から[IC カードリーダー]画面にアクセスすると、 利用可能な IC カードごとの設定、IC カード設定の暗号化、および IC カード設定の アップロード / ダウンロードができます。設定は、機械管理者モードで行います。 設定した IC カード情報が確認できます。確認方法については、接続している機械の マニュアルを参照してください。

## <span id="page-8-2"></span>動作モードの確認方法(IC カードリーダーB の場合)

IC カードリーダー B には 2 つの動作モードがあります。

動作モードは機械から印刷する「機能設定リスト」の[IC カードリーダーソフト ウェアバージョン]で確認できます。

- 5127CK CCID Version xx.xx.xxxx
- OK5127CK KBW

なお、[OK5127CK KBW]モードのときは、CentreWare Internet Services では 設定できません。弊社のカストマーコンタクトセンター、または販売店にお問い合 わせください。

#### 補足

 使用するICカードの種類によっては、カードリーダーのモードごとに個別のUIDが設定できます。詳 細については、弊社のカストマーコンタクトセンター、または販売店にお問い合わせください。

#### 参照

「機能設定リスト」の印刷方法については、接続している機械のマニュアルを参照してください。

## <span id="page-8-3"></span>[IC カードリーダー]画面の表示方法

*1* CentreWare Internet Services を起動します。

#### 参照

起動方法については、接続している機械のマニュアルを参照してください。

*2* [プロパティ]>[セキュリティー]>[プラグイン / カスタムサービス設定]>[組 み込みプラグイン一覧]の順にクリックします。

補足

 ユーザー名とパスワードの入力を要求された場合は、機械管理者のユーザー名とパスワードを入力 してください。

*3* お使いの IC カードリーダーのラジオボタンを選択します。

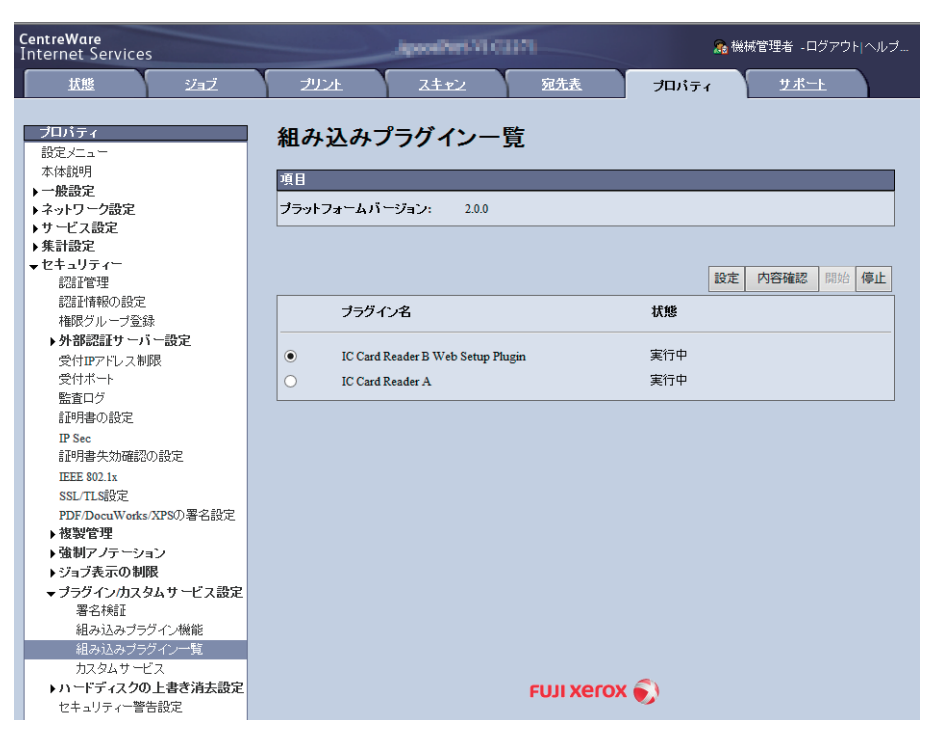

#### 注記

- [IC Card Reader B USB Setup Plugin]、または [IC Card Reader B] は CentreWare Internet Services では設定できません。弊社のカストマーコンタクトセンター、または販売店にお問い合わ せください。
- IC カードリーダー B の動作モードが [5127CK CCID] の場合、[IC Card Reader B Web Setup Plugin]を使って設定変更できます。

補足

- 上記以外の IC カードリーダーを設定したい場合は、弊社のカストマーコンタクトセンター、または 販売店にお問い合わせください。
- 「XPS」 とは、「XML Paper Specification」の略称です。
- *4* [設定]ボタンをクリックします。

設定画面が表示されます。

## <span id="page-10-0"></span>利用する IC カード

## ■利用する IC カード設定

読み取り対象にする IC カードの種類を選択します。複数の項目を選択できます。 選択した項目に [編集]ボタンがある場合は、クリックすると詳しい設定画面が開 きます。

各設定が終わりましたら、[新しい設定を適用]をクリックしてください。

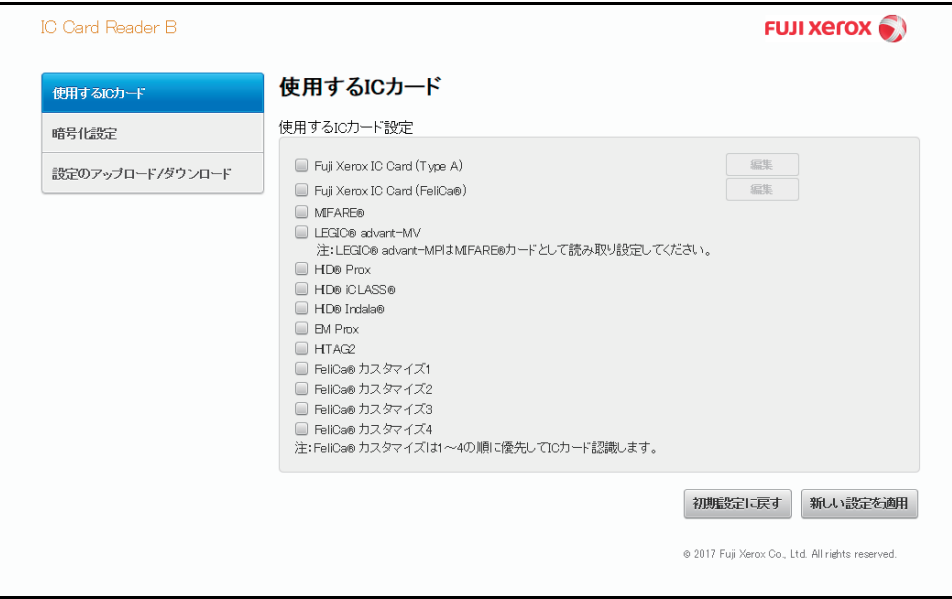

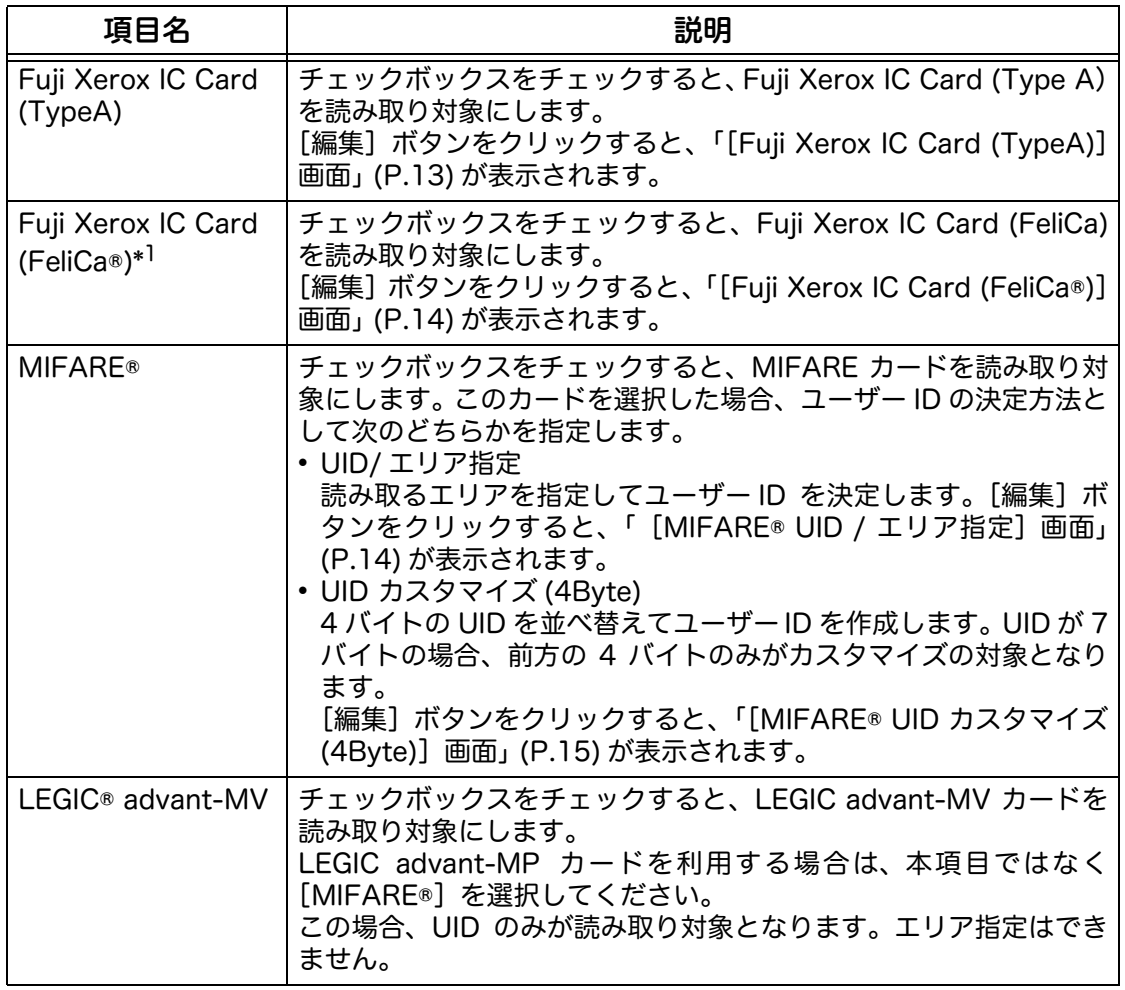

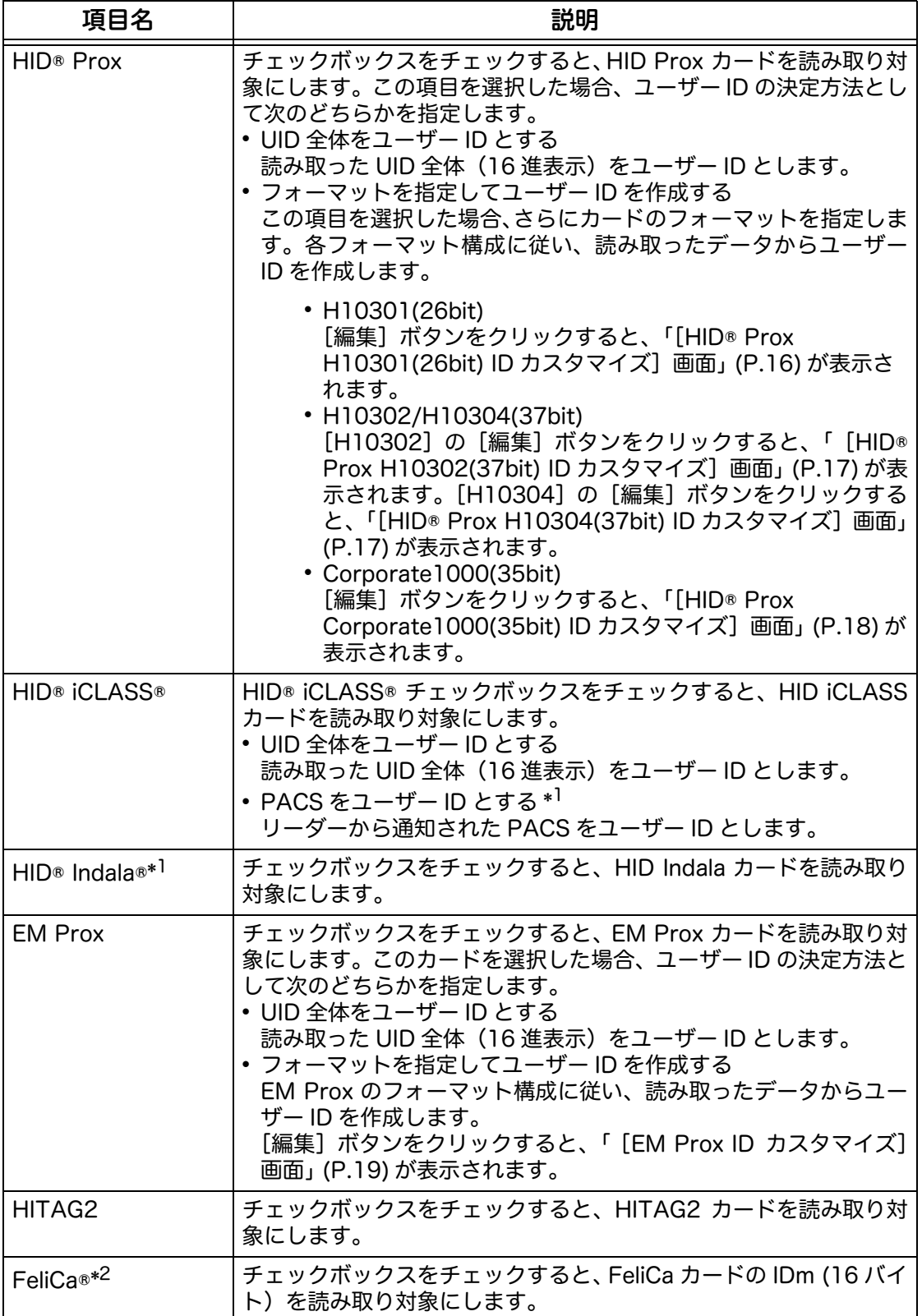

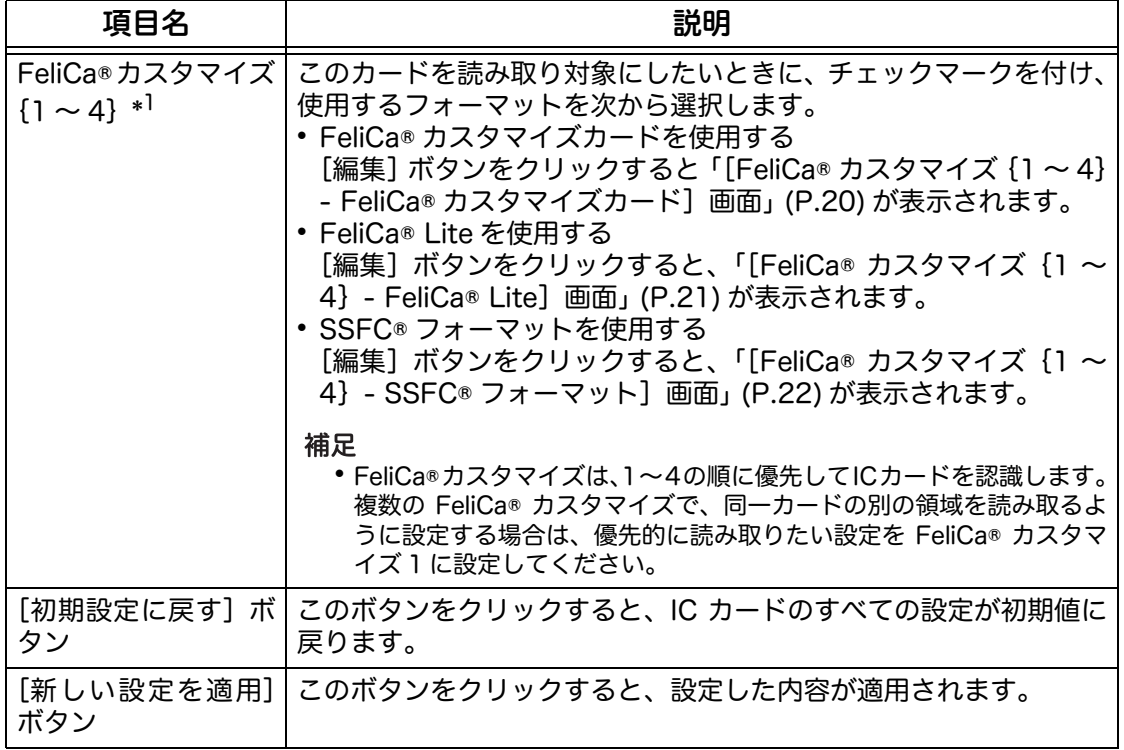

\*1: IC カードリーダー A では設定できません。 \*2: IC カードリーダー B では設定できません。

## <span id="page-12-0"></span>[Fuji Xerox IC Card (TypeA)] 画面

Fuji Xerox IC Card (Type A) の識別番号について設定します。

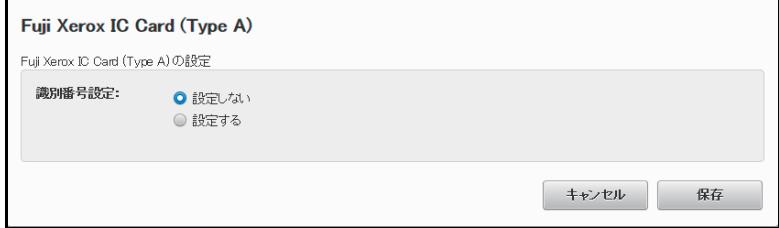

## ■ Fuji Xerox IC Card (Type A) の設定

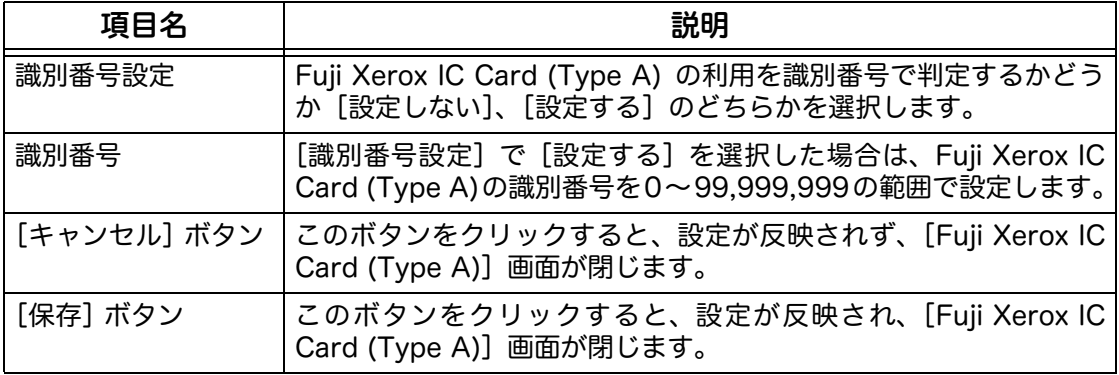

## <span id="page-13-0"></span>[Fuji Xerox IC Card (FeliCa®)] 画面

Fuji Xerox IC Card (FeliCa) の識別番号について設定します。

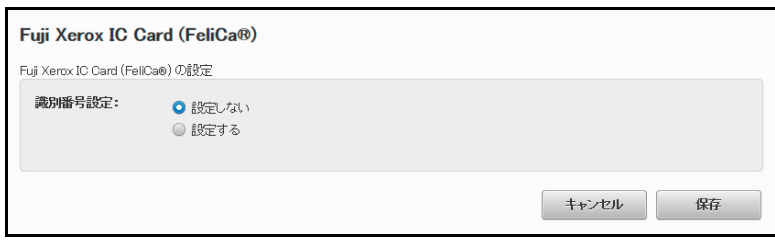

### ■ Fuji Xerox IC Card (FeliCa®) の設定

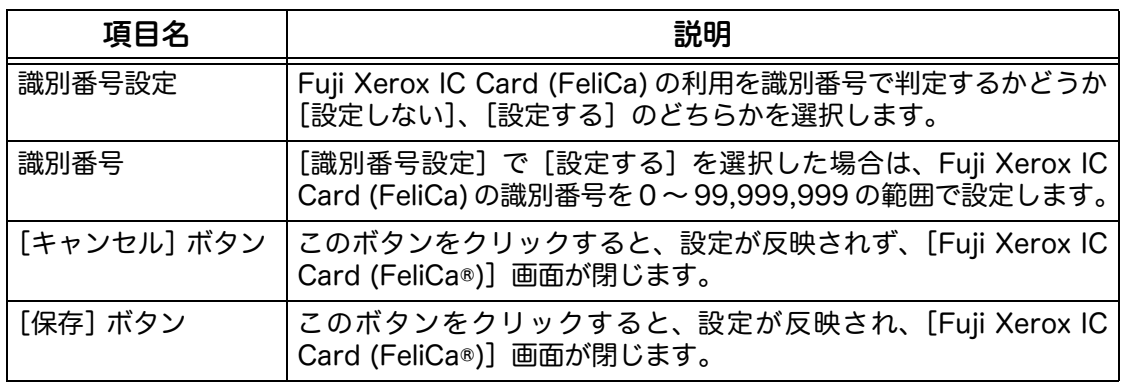

## <span id="page-13-1"></span>[MIFARE® UID / エリア指定]画面

MIFARE カードのデータ領域のうち、ユーザー ID として読み取るブロックを設定し ます。最大 3 つのブロックまで設定できます。複数のブロックを設定した場合、す べてを順番につなげた値がユーザー ID となります。32 文字まで設定できます。

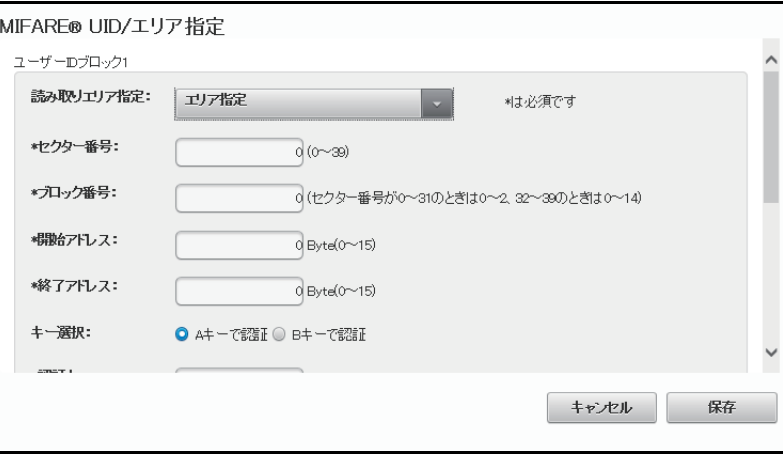

■ユーザー ID ブロック 1 ~ユーザー ID ブロック 3

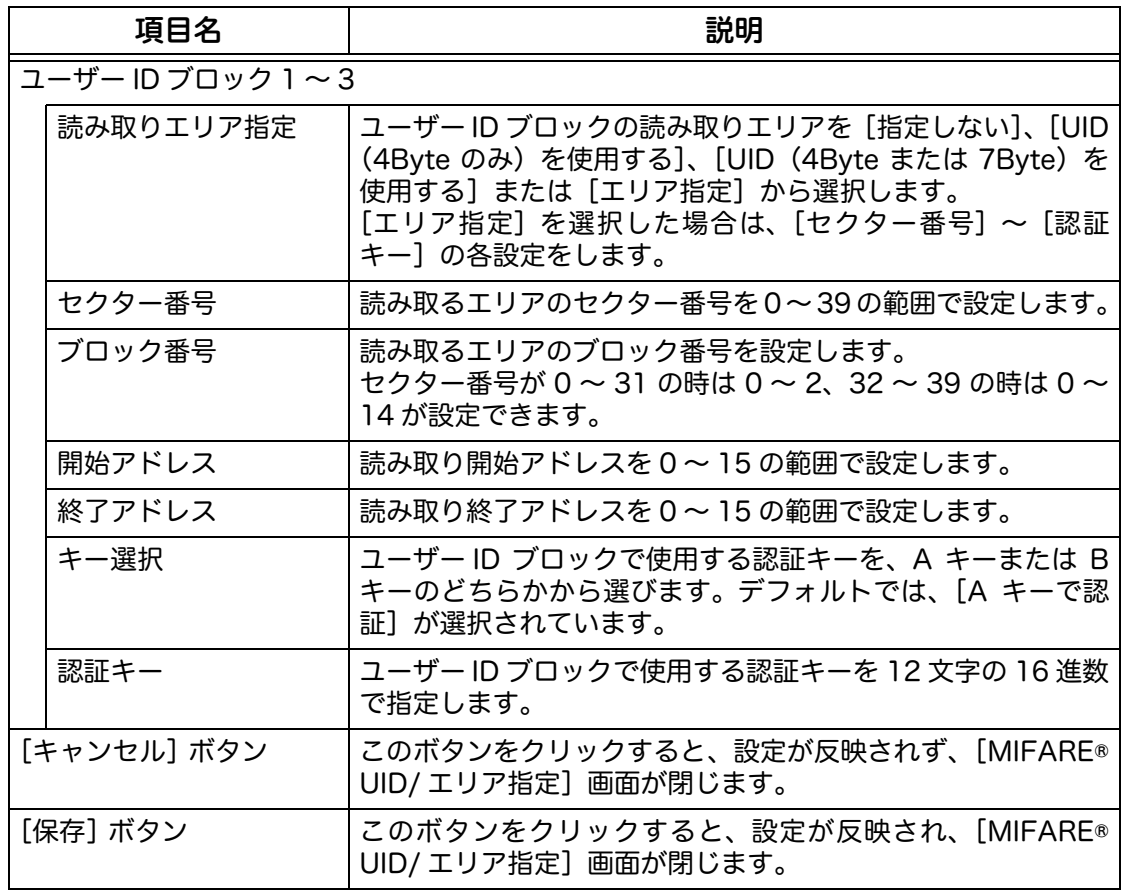

## <span id="page-14-0"></span>[MIFARE® UID カスタマイズ (4Byte)]画面

MIFARE カードを利用する場合に、読み取った UID を元にユーザー ID を作成する ときの作成パターンを指定します。

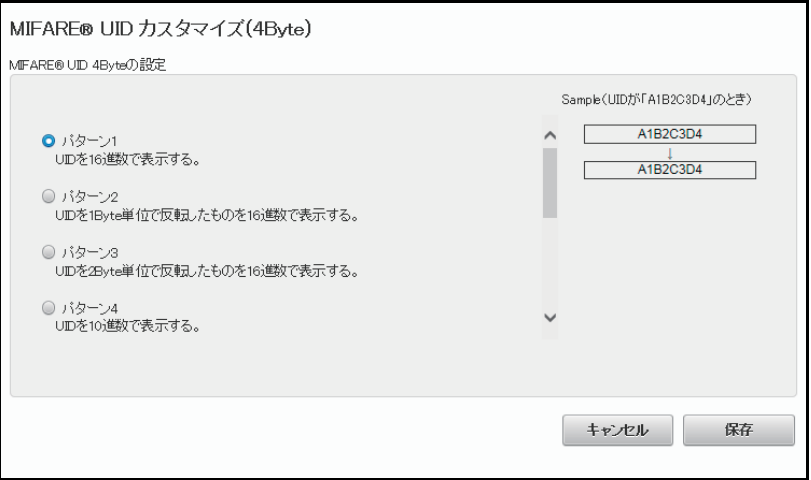

## ■ MIFARE® UID 4Byte の設定

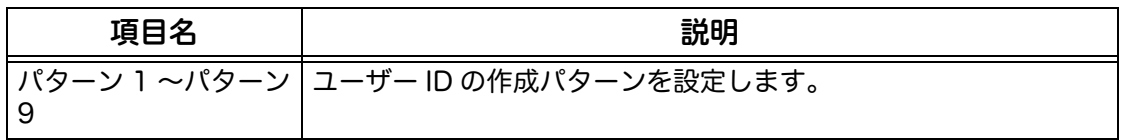

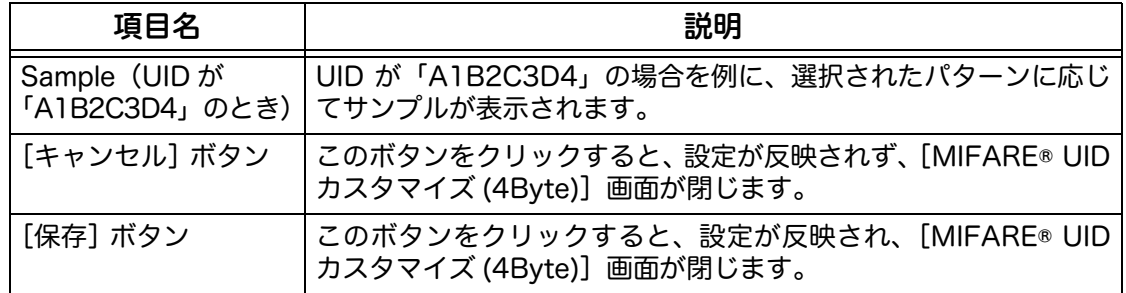

## <span id="page-15-0"></span>[HID® Prox H10301(26bit) ID カスタマイズ]画面

HID Prox カードに H10301 フォーマットを設定する場合に設定します。

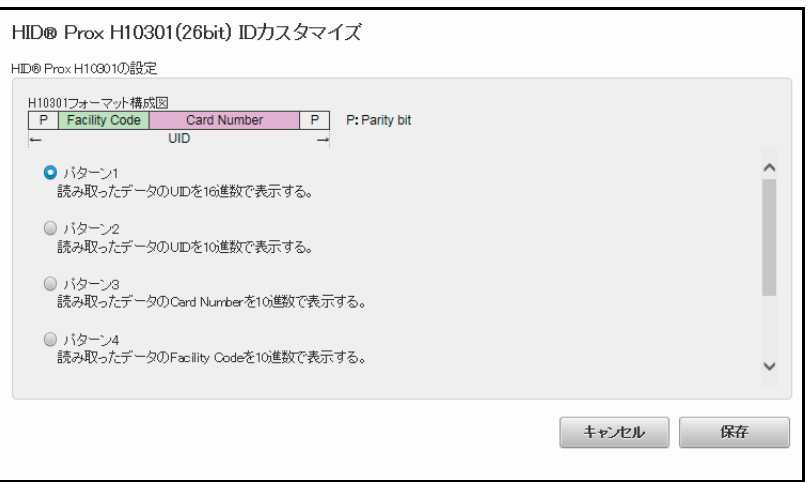

### ■ HID® Prox H10301 の設定

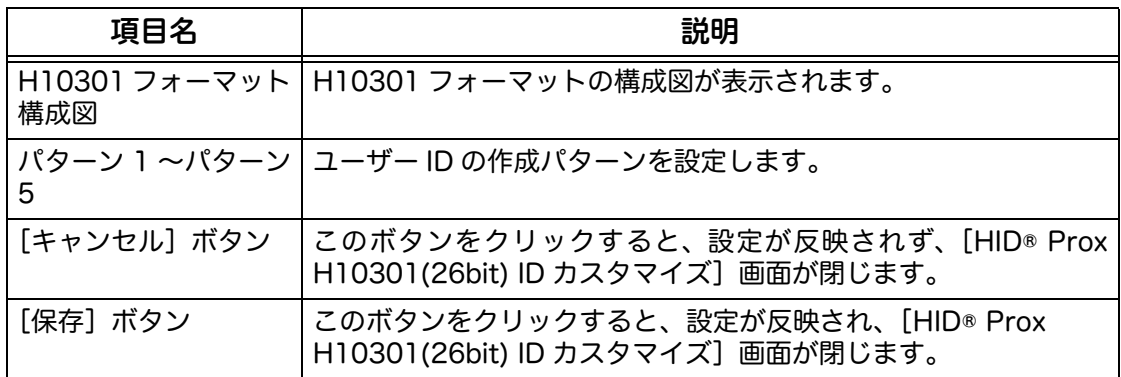

## <span id="page-16-0"></span>[HID® Prox H10302(37bit) ID カスタマイズ]画面

HID Prox カードに H10302 フォーマットを設定する場合に設定します。

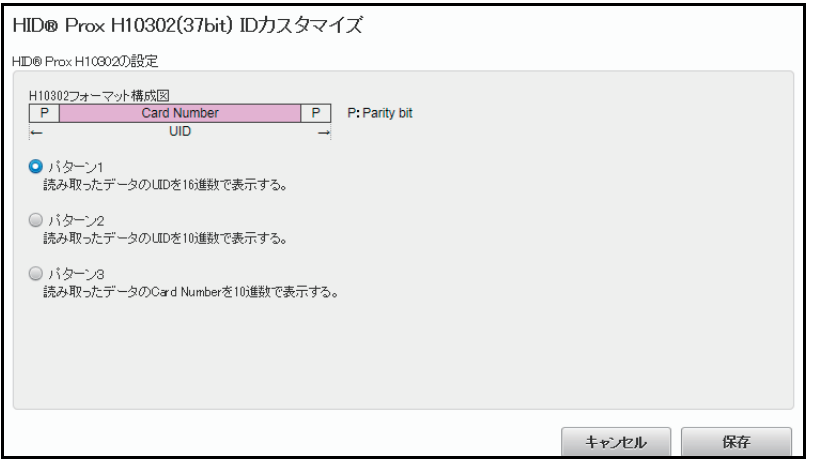

### ■HID® Prox H10302 の設定

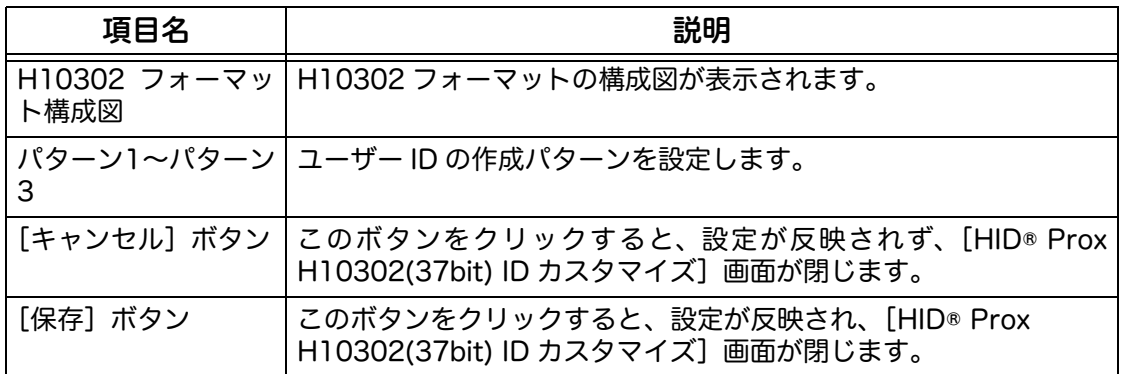

## <span id="page-16-1"></span>[HID® Prox H10304(37bit) ID カスタマイズ]画面

HID Prox カードに H10304 フォーマットを設定する場合に設定します。

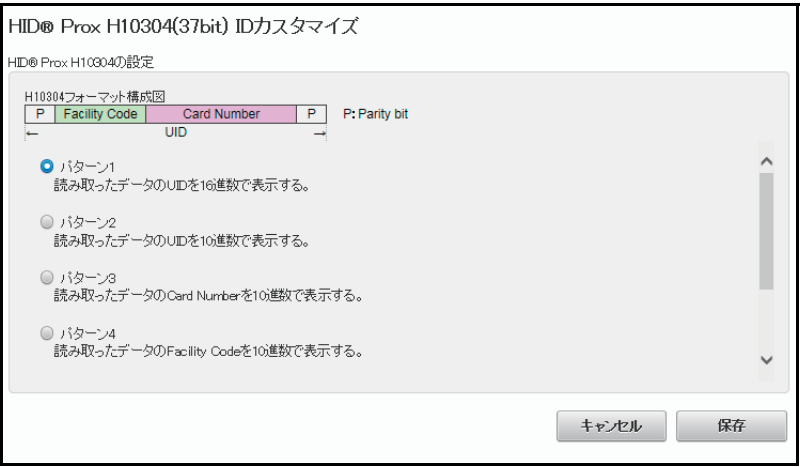

### ■ HID® Prox H10304 の設定

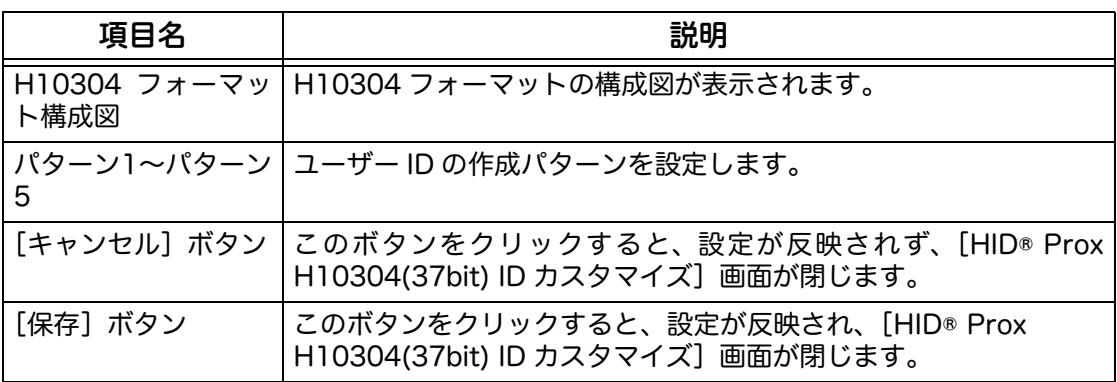

## <span id="page-17-0"></span>[HID® Prox Corporate1000(35bit) ID カスタマイズ]画面

HID Prox カードに Corporate1000 フォーマットを設定する場合に設定します。

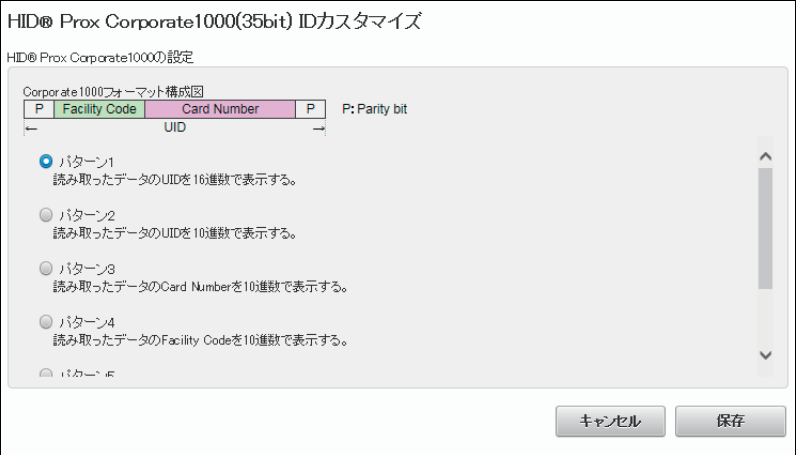

## ■HID® Prox Corporate1000 の設定

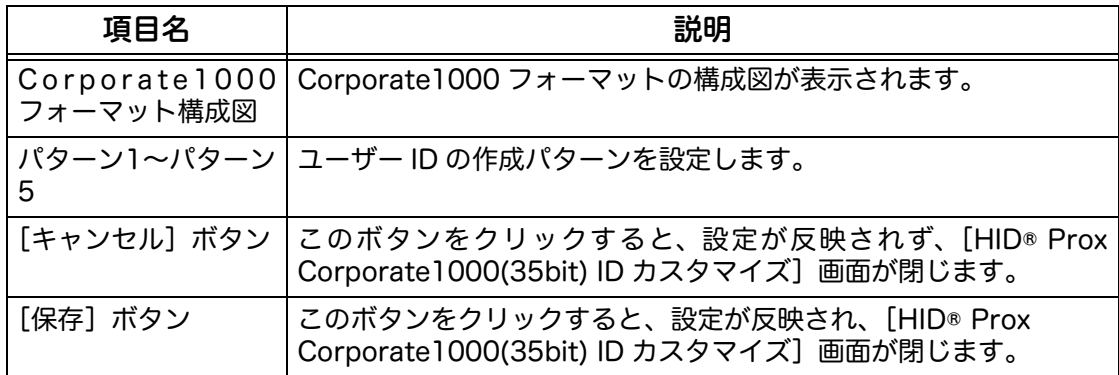

## <span id="page-18-0"></span>[EM Prox ID カスタマイズ]画面

EM Prox カードを利用する場合に、読み取るデータについて設定します。EM Prox は、Mango Format に対応しています。

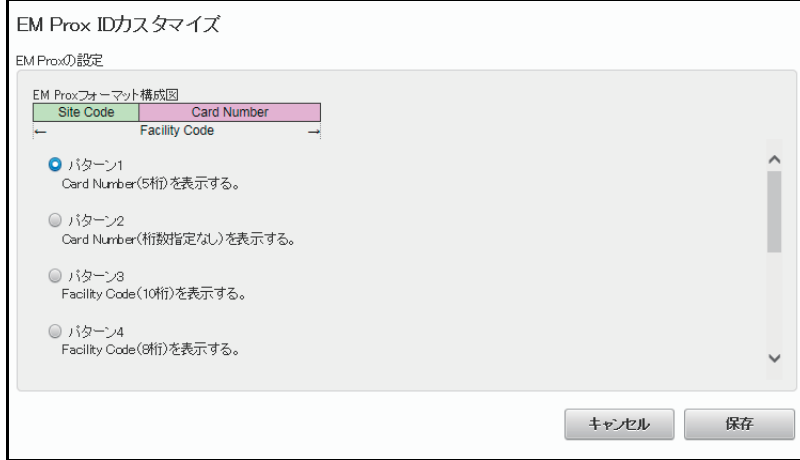

## ■ EM Prox の設定

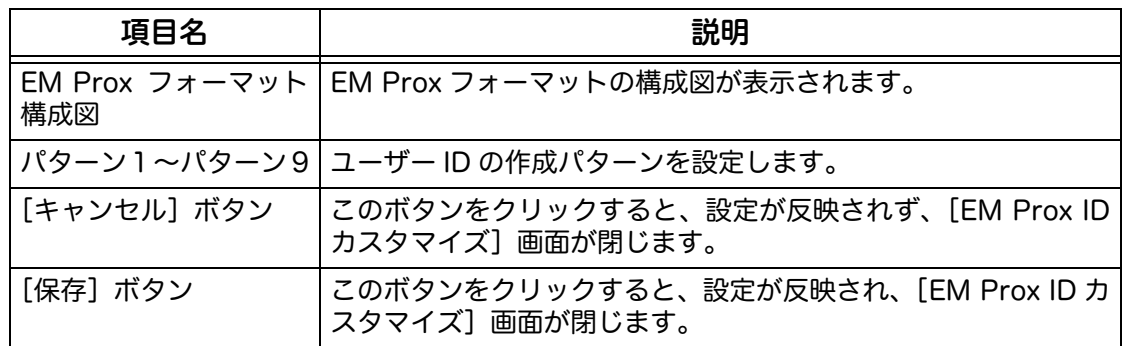

## <span id="page-19-0"></span>[FeliCa® カスタマイズ{1 ~ 4}- FeliCa® カスタマイズカード]画面

FeliCa カードのデータ領域のうち、ユーザー ID として読み取るブロックを設定しま す。最大 3 つのブロックまで設定できます。複数のブロックを設定した場合、すべ てのブロックを順番につなげた値がユーザー ID となります。32 文字まで設定でき ます。

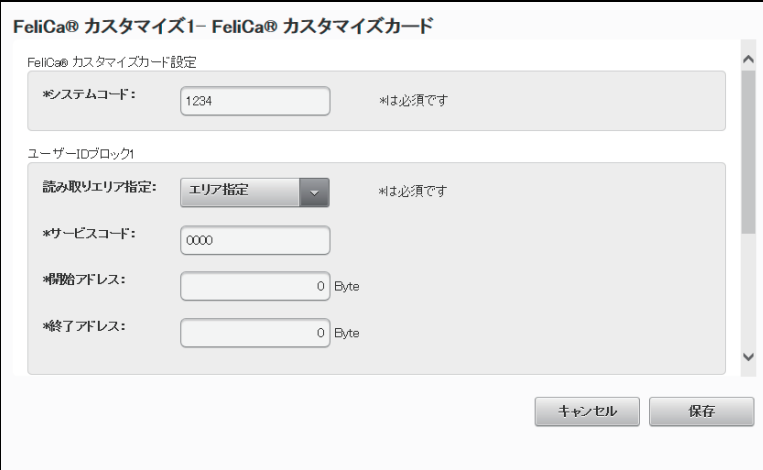

■FeliCa® カスタマイズカードの設定

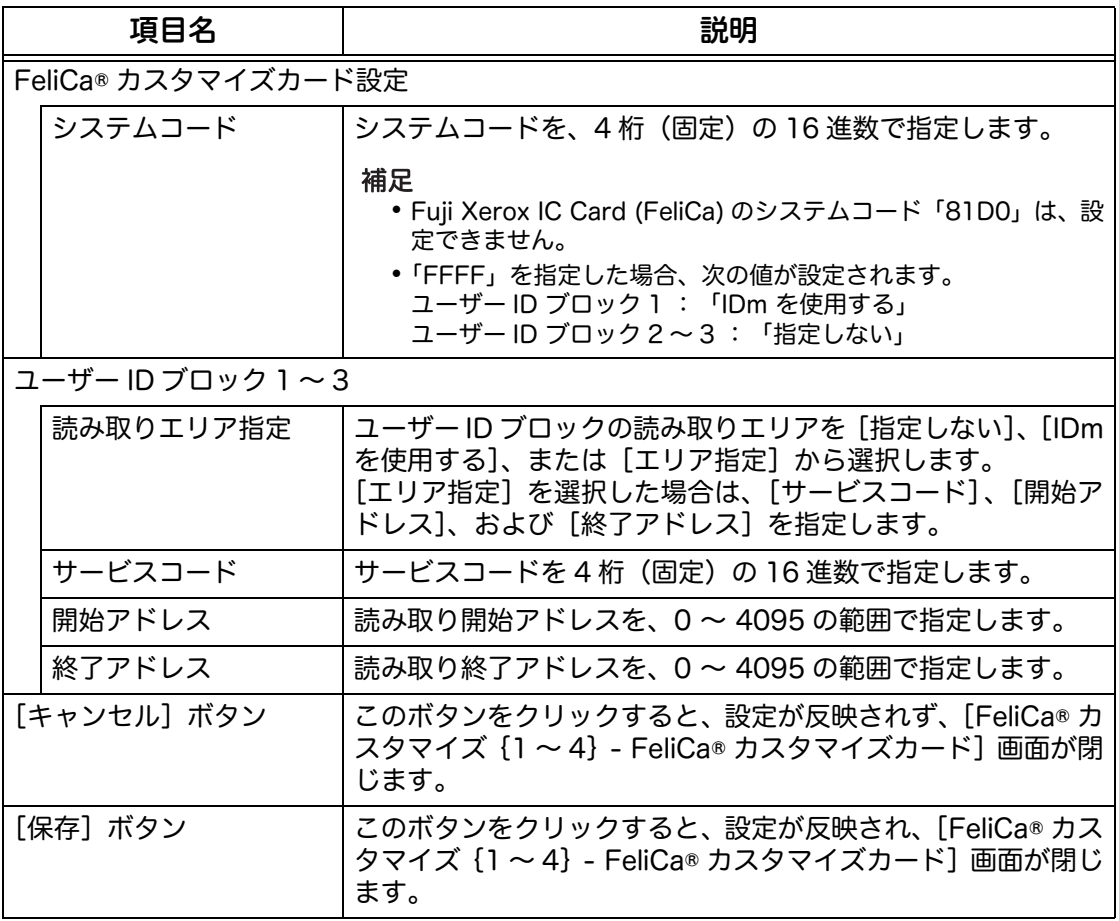

## <span id="page-20-0"></span>[FeliCa® カスタマイズ {1~4} - FeliCa® Lite] 画面

FeliCa Lite カードのデータ領域のうち、ユーザー ID として読み取るブロックを設 - silod Lite ...<br>定します。最大 3 つのブロックまで設定できます。複数のブロックを設定した場合、 すべてのブロックを順番につなげた値がユーザー ID となります。32 文字まで設定 できます。

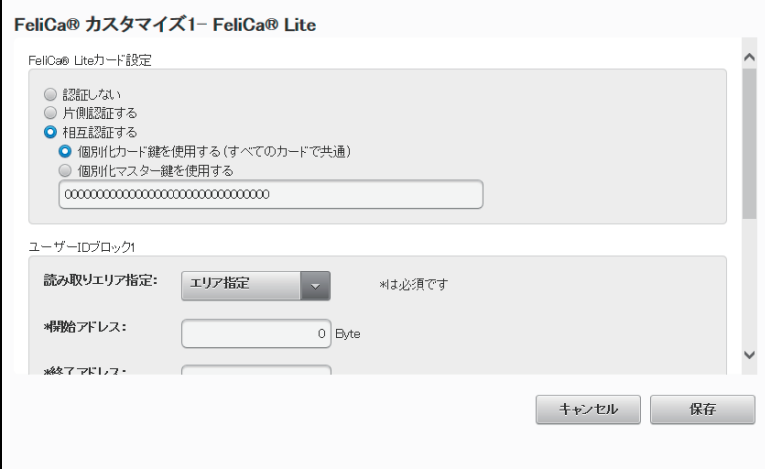

■FeliCa® Lite カード設定

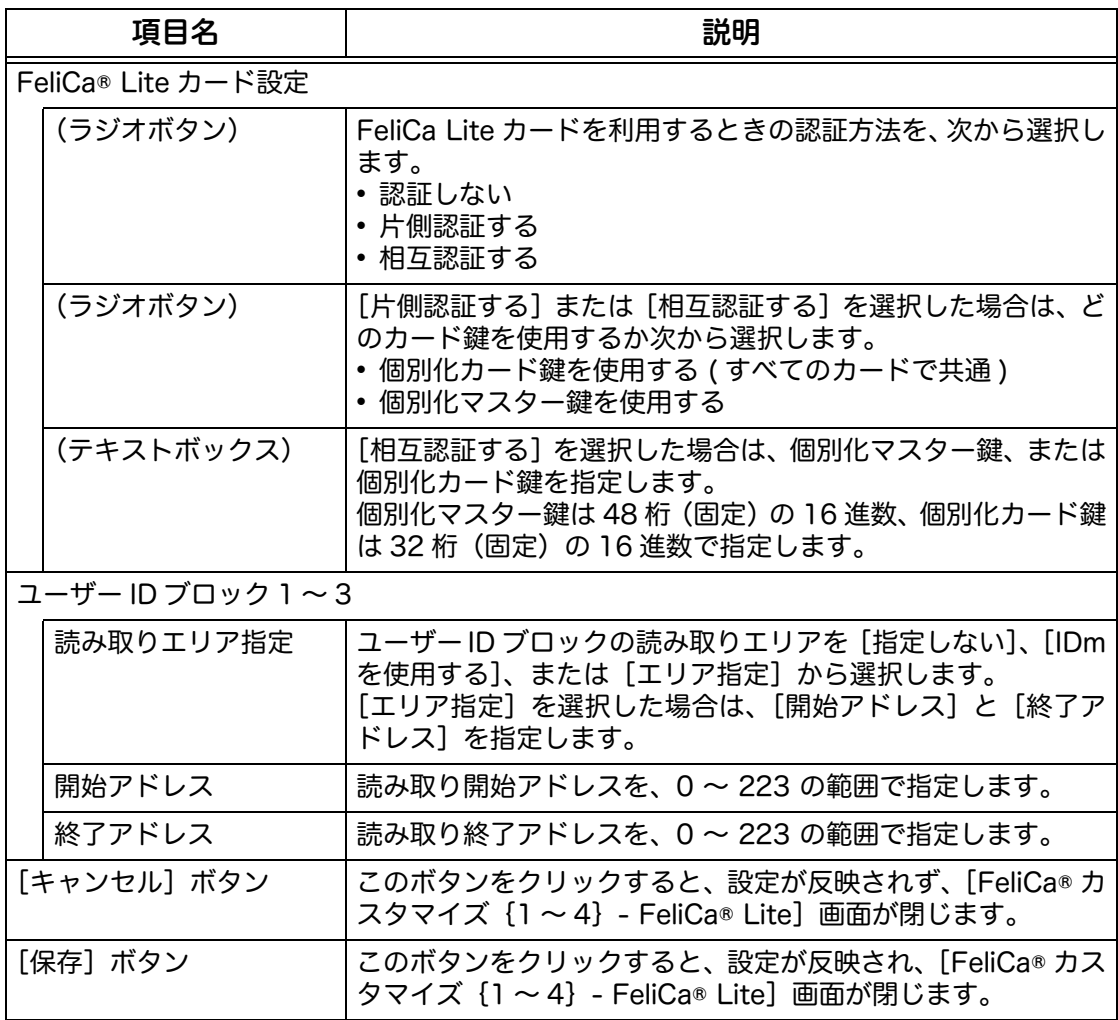

## <span id="page-21-0"></span>[FeliCa® カスタマイズ {1 ~ 4} - SSFC® フォーマット]画面

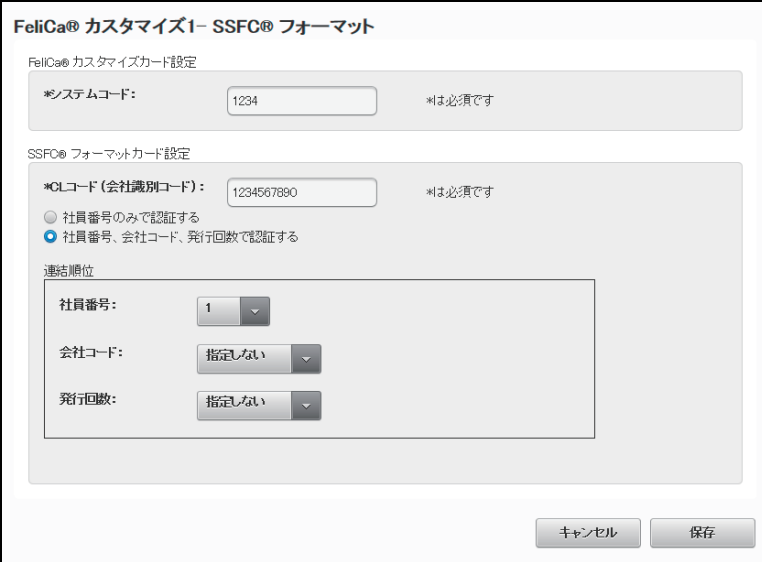

■SSFC® フォーマットカード設定

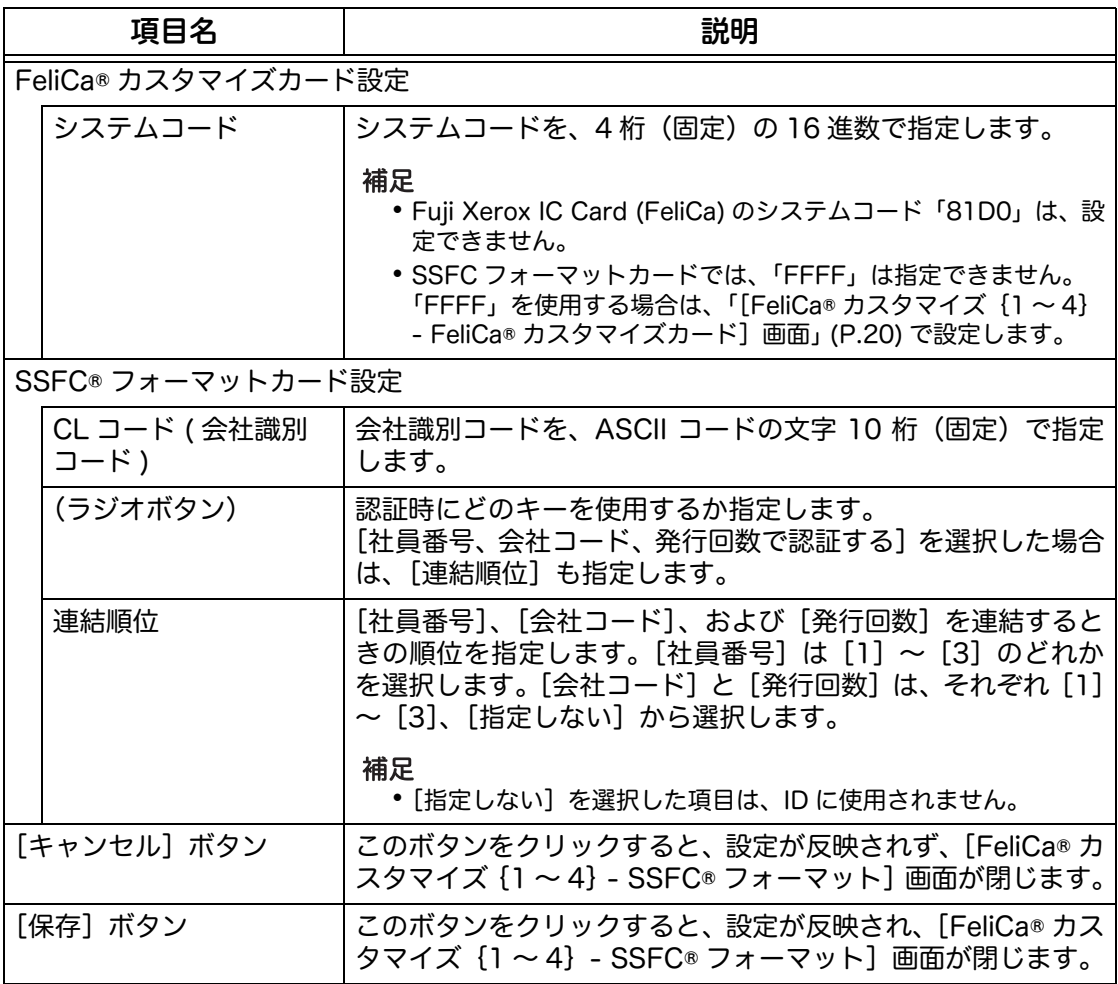

## <span id="page-22-0"></span>暗号化設定

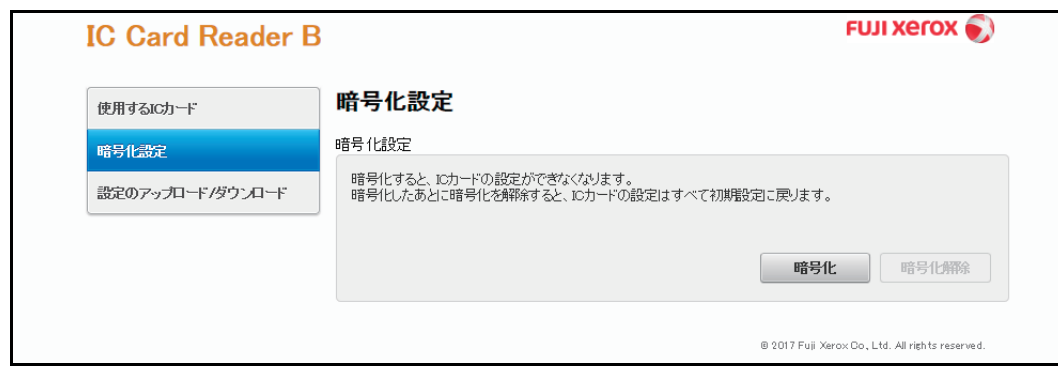

### ■暗号化設定

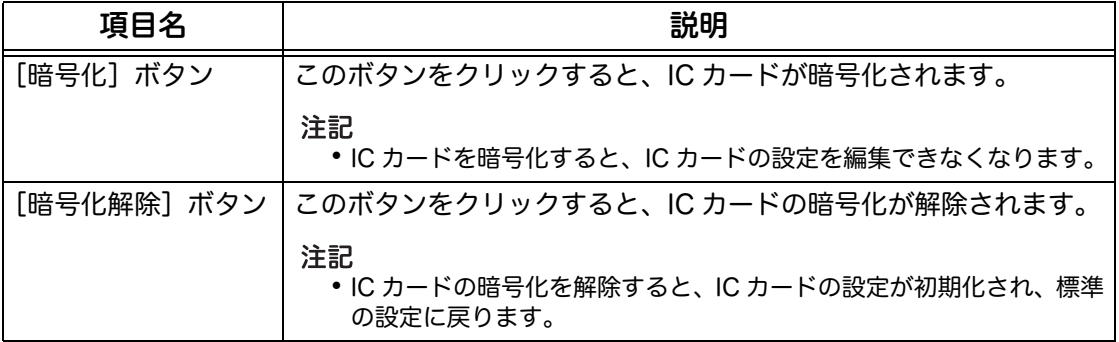

## <span id="page-23-0"></span>設定のアップロード / ダウンロード

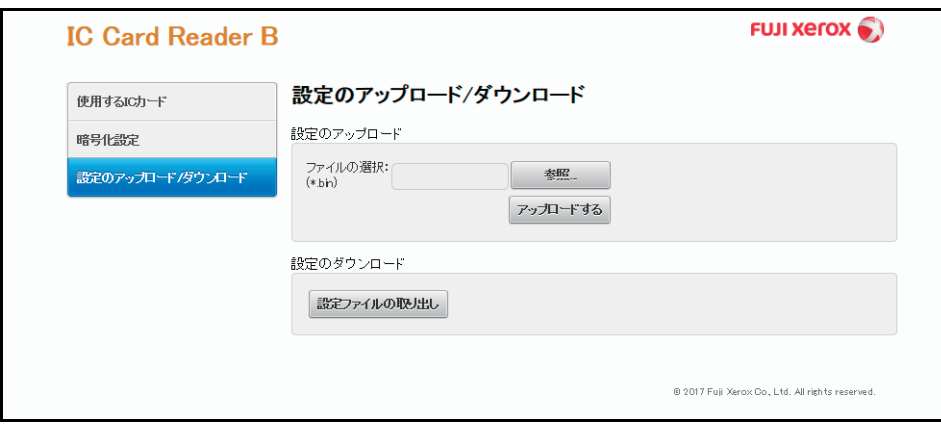

### ■設定のアップロード

IC カードの設定情報を機械に登録したり、すでに登録されている IC カードの設定情 報を上書きしたりします。

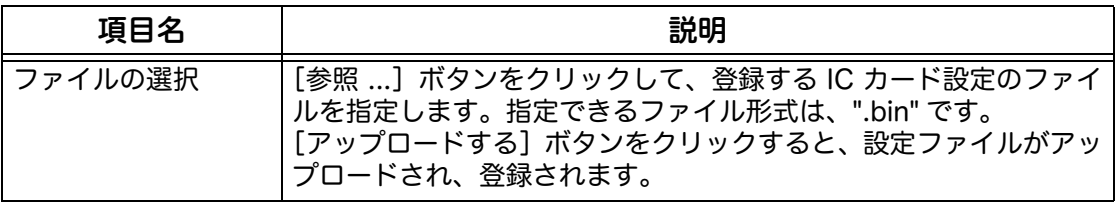

■設定のダウンロード

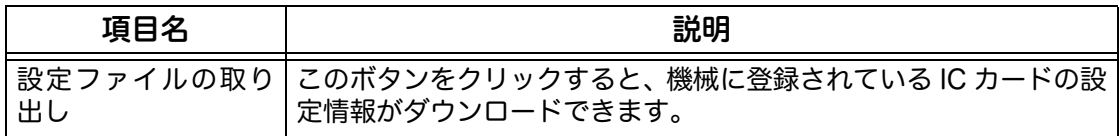

# <span id="page-24-1"></span><span id="page-24-0"></span>3 IC カードリーダーの使い方

IC カードリーダーの使い方について説明します。

*1* IC カードリーダーに IC カードをタッチします。

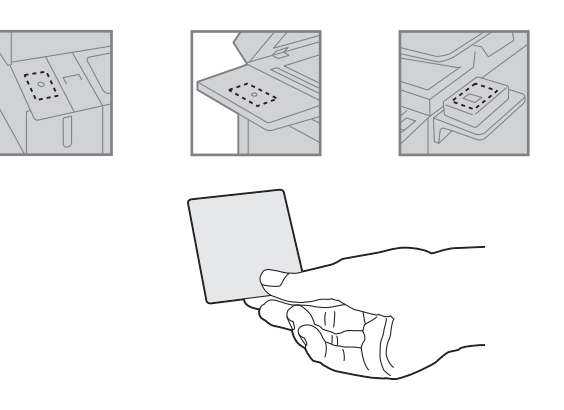

注記

- IC カードリーダーに IC カードを確実にタッチしてください。
- 機械の設定によっては、パスワードの入力が必要な場合があります。パスワードの入力を間違えた 場合は、操作パネルの〈認証〉ボタンを押して、いったん認証状態を解除してから、再度 IC カード を IC カードリーダーにタッチしてください。

ユーザー認証を終了する方法は、接続している機械の設定に従います。

参照

詳しくは、接続している機械のマニュアルを参照してください。

#### ■HID Mobile Access を使った認証

モバイル端末に HID Global 社の HID Mobile Access サービスを導入することで、 IC カード(HID iCLASS カード)と同様にモバイル端末を複合機の認証操作に使用 できます。

HID Mobile Access の詳細については、HID Global 社のホームページでご確認くだ さい。

# <span id="page-25-1"></span><span id="page-25-0"></span>4 注意 / 制限事項

## <span id="page-25-2"></span>機械使用上の注意 / 制限

### ■IC カードリーダーについて

IC カードリーダーは次の EP 関連商品と同時接続できます。

- Dispenser 2
- IC Card Cashier
- Coinkit 8 (販売終了)
- Coinkit 9
- Foot Switch
- EPnet-BOX type L
- EPnet-BOX type W2(販売終了)

#### 注記

Dispenser 2(CopyLyzer モード設定)を利用している場合、IC カードリーダーは接続できません。

補足

 IC Card Cashier を接続する場合は、弊社のカストマーコンタクトセンターまたは販売店にお問い 合わせください。設定は、カストマーエンジニアが行います。

## <span id="page-25-3"></span>認証 / 集計管理機能使用上の注意 / 制限

### ■IC カードを利用した外部認証について

- 外部認証は、「ApeosWare Management Suite」、「Active Directory」、 「ApeosWare Management Suite + Active Directory」の環境で使用できます。
- レルム名には初期値が設定されています。初期値と異なるレルム名を使用する場合 だけ、設定を変更してください。

## <span id="page-25-4"></span>節電機能について

低電力モードのときに、IC カードリーダーにカードをタッチすると節電状態から自 動復帰します。

補足

 スリープモードの場合は、復帰できません。低電力モードからスリープモードへの移行時間を長め に設定することで自動復帰が利用可能になります。

スリープモードに移行した場合、節電状態からの復帰時間が通常より長くなることがあります。

## <span id="page-25-5"></span>HID Mobile Access について

Tap In と Twist and Go の 2 種類の認証動作があります。

設定によっては離れた場所で認証され、無断で他人に使用されるおそれがあります。

補足

 HID Mobile Access を使用 / 設定する場合は、弊社のカストマーコンタクトセンターまたは販売店 にお問い合わせください

# <span id="page-26-1"></span><span id="page-26-0"></span>5 ライセンスについて

### IC Card Reader A, IC Card Reader B

Copyright 2017 Fuji Xerox Co., Ltd All rights reserved.

\* :本製品は、「OSS 一覧表」に記載された OSS が含まれています。各 OSS の適用ライセンスおよび著作権表示につ いては、次の「OSS 一覧表」をご参照ください。また、個別のライセンス条件については、「OSS 一覧表」の下に 記載された各 OSS ライセンスをご覧ください。

### ■「OSS 一覧表」

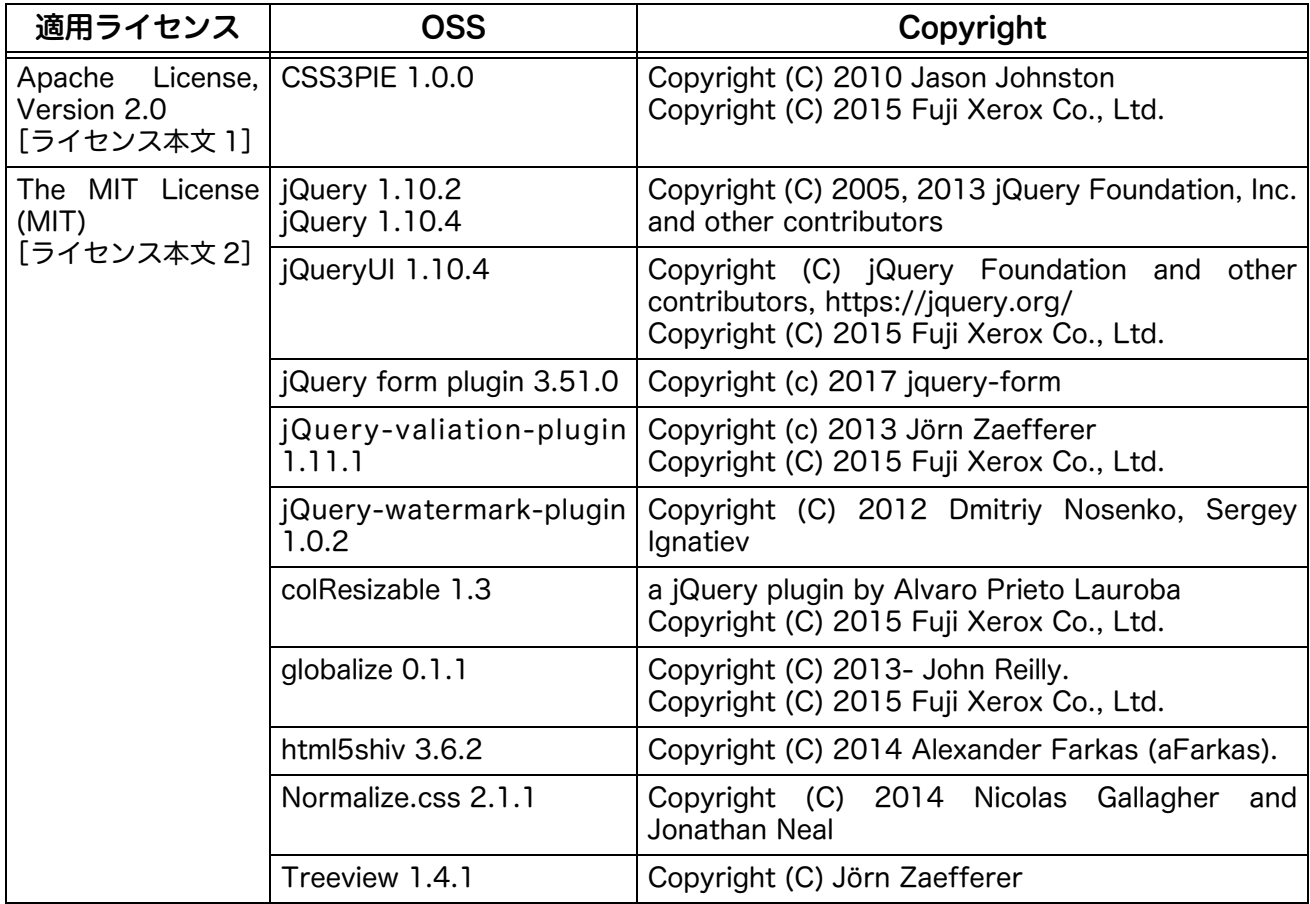

■[ライセンス本文 1]

Apache License

Version 2.0, January 2004

http://www.apache.org/licenses/

TERMS AND CONDITIONS FOR USE, REPRODUCTION, AND DISTRIBUTION

1. Definitions.

"License" shall mean the terms and conditions for use, reproduction, and distribution as defined by Sections 1 through 9 of this document. "Licensor" shall mean the copyright owner or entity authorized by the copyright owner that is granting the License.

"Legal Entity" shall mean the union of the acting entity and all other entities that control, are controlled by, or are under common control with that entity. For the purposes of this definition, "control" means (i) the power, direct or indirect, to cause the direction or management of such entity, whether by contract or otherwise, or (ii) ownership of fifty percent (50%) or more of the outstanding shares, or (iii) beneficial ownership of such entity.

"You" (or "Your") shall mean an individual or Legal Entity exercising permissions granted by this License.

"Source" form shall mean the preferred form for making modifications, including but not limited to software source code, documentation source, and configuration files.

"Object" form shall mean any form resulting from mechanical transformation or translation of a Source form, including but not limited to compiled object code, generated documentation, and conversions to other media types.

"Work" shall mean the work of authorship, whether in Source or Object form, made available under the License, as indicated by a copyright notice that is included in or attached to the work (an example is provided in the Appendix below).

"Derivative Works" shall mean any work, whether in Source or Object form, that is based on (or derived from) the Work and for which the editorial revisions, annotations, elaborations, or other modifications represent, as a whole, an original work of authorship. For the purposes of this License, Derivative Works shall not include works that remain separable from, or merely link (or bind by name) to the interfaces of, the Work and Derivative Works thereof.

"Contribution" shall mean any work of authorship, including the original version of the Work and any modifications or additions to that Work or Derivative Works thereof, that is intentionally submitted to Licensor for inclusion in the Work by the copyright owner or by an individual or Legal Entity authorized to submit on behalf of the copyright owner. For the purposes of this definition, "submitted" means any form of electronic, verbal, or written communication sent to the Licensor or its representatives, including but not limited to communication on electronic mailing lists, source code control systems, and issue tracking systems that are managed by, or on behalf of, the Licensor for the purpose of discussing and improving the Work, but excluding communication that is conspicuously marked or otherwise designated in writing by the copyright owner as "Not a Contribution.

"Contributor" shall mean Licensor and any individual or Legal Entity on behalf of whom a Contribution has been received by Licensor and subsequently incorporated within the Work.

- 2. Grant of Copyright License. Subject to the terms and conditions of this License, each Contributor hereby grants to You a perpetual, worldwide, non-exclusive, no-charge, royalty-free, irrevocable copyright license to reproduce, prepare Derivative Works of, publicly display, publicly perform, sublicense, and distribute the Work and such Derivative Works in Source or Object form.
- 3. Grant of Patent License. Subject to the terms and conditions of this License, each Contributor hereby grants to You a perpetual, worldwide, non-exclusive, no-charge, royalty-free, irrevocable (except as stated in this section) patent license to make, have made,

**29**

use, offer to sell, sell, import, and otherwise transfer the Work, where such license applies only to those patent claims licensable by such Contributor that are necessarily infringed by their Contribution(s) alone or by combination of their Contribution(s) with the Work to which such Contribution(s) was submitted. If You institute patent litigation against any entity (including a cross-claim or counterclaim in a lawsuit) alleging that the Work or a Contribution incorporated within the Work constitutes direct or contributory patent infringement, then any patent licenses granted to You under this License for that Work shall terminate as of the date such litigation is filed

- 4. Redistribution. You may reproduce and distribute copies of the Work or Derivative Works thereof in any medium, with or without modifications, and in Source or Object form, provided that You meet the following conditions:
	- (a) You must give any other recipients of the Work or Derivative Works a copy of this License; and
	- (b) You must cause any modified files to carry prominent notices stating that You changed the files; and
	- (c) You must retain, in the Source form of any Derivative Works that You distribute, all copyright, patent, trademark, and attribution notices from the Source form of the Work, excluding those notices that do not pertain to any part of the Derivative Works; and
	- (d) If the Work includes a "NOTICE" text file as part of its distribution, then any Derivative Works that You distribute must include a readable copy of the attribution notices contained within such NOTICE file, excluding those notices that do not

pertain to any part of the Derivative Works, in at least one of the following places: within a NOTICE text file distributed as part of the Derivative Works; within the Source form or documentation, if provided along with the Derivative Works; or, within a display generated by the Derivative Works, if and wherever such third-party notices normally appear. The contents of the NOTICE file are for informational purposes only and do not modify the License. You may add Your own attribution notices within Derivative Works that You distribute, alongside or as an addendum to the NOTICE text from the Work, provided that such additional attribution notices cannot be construed as modifying the License.

You may add Your own copyright statement to Your modifications and may provide additional or different license terms and conditions for use, reproduction, or distribution of Your modifications, or for any such Derivative Works as a whole, provided Your use, reproduction, and distribution of the Work otherwise complies with the conditions stated in this License.

- 5. Submission of Contributions. Unless You explicitly state otherwise, any Contribution intentionally submitted for inclusion in the Work by You to the Licensor shall be under the terms and conditions of this License, without any additional terms or conditions. Notwithstanding the above, nothing herein shall supersede or modify the terms of any separate license agreement you may have executed with Licensor regarding such Contributions.
- 6. Trademarks. This License does not grant permission to use the trade names, trademarks, service marks, or product names of the Licensor, except as required for reasonable and customary use in describing the origin of the Work and reproducing the content of the NOTICE file.
- 7. Disclaimer of Warranty. Unless required by applicable law or agreed to in writing, Licensor provides the Work (and each Contributor provides its Contributions) on an "AS IS" BASIS, WITHOUT WARRANTIES OR CONDITIONS OF ANY KIND, either express or implied, including, without limitation, any warranties or conditions of TITLE, NON-INFRINGEMENT, MERCHANTABILITY, or FITNESS FOR A PARTICULAR PURPOSE. You are solely responsible for determining the appropriateness of using or redistributing the Work and assume any risks associated with Your exercise of permissions under this License.
- 8. Limitation of Liability. In no event and under no legal theory, whether in tort (including negligence), contract, or otherwise, unless required by applicable law (such as deliberate and grossly negligent acts) or agreed to in writing, shall any Contributor be liable to You for damages, including any direct, indirect, special, incidental, or consequential damages of any character arising as a result of this License or out of the use or inability to use the Work (including but not limited to damages for loss of goodwill, work stoppage, computer failure or malfunction, or any and all other commercial damages or losses), even if such Contributor has been advised of the possibility of such damages.
- 9. Accepting Warranty or Additional Liability. While redistributing the Work or Derivative Works thereof, You may choose to offer, and charge a fee for, acceptance of support, warranty, indemnity, or other liability obligations and/or rights consistent with this License. However, in accepting such obligations, You may act only on Your own behalf and on Your sole responsibility, not on behalf of any other Contributor, and only if You agree to indemnify, defend, and hold each Contributor harmless for any liability incurred by, or claims asserted against, such Contributor by reason of your accepting any such warranty or additional liability.

#### END OF TERMS AND CONDITIONS

APPENDIX: How to apply the Apache License to your work.

To apply the Apache License to your work, attach the following boilerplate notice, with the fields enclosed by brackets "[]" replaced with your own identifying information. (Don't include the brackets!) The text should be enclosed in the appropriate comment syntax for the file format. We also recommend that a file or class name and description of purpose be included on the same "printed page" as the copyright notice for easier identification within third-party archives.

Copyright [yyyy] [name of copyright owner]

Licensed under the Apache License, Version 2.0 (the "License"); you may not use this file except in compliance with the License. You may obtain a copy of the License at

http://www.apache.org/licenses/LICENSE-2.0

Unless required by applicable law or agreed to in writing, software

distributed under the License is distributed on an "AS IS" BASIS,

WITHOUT WARRANTIES OR CONDITIONS OF ANY KIND, either express or implied.

See the License for the specific language governing permissions and

limitations under the License.

### ■「ライセンス本文 21

#### The MIT License

Permission is hereby granted, free of charge, to any person obtaining a copy of this software and associated documentation files (the "Software"), to deal in the Software without restriction, including without limitation the rights to use, copy, modify, merge, publish, distribute, sublicense, and/or sell copies of the Software, and to permit persons to whom the Software is furnished to do so, subject to the following conditions:

The above copyright notice and this permission notice shall be included in all copies or substantial portions of the Software.

THE SOFTWARE IS PROVIDED "AS IS", WITHOUT WARRANTY OF ANY KIND, EXPRESS OR IMPLIED, INCLUDING BUT NOT LIMITED TO THE WARRANTIES OF MERCHANTABILITY, FITNESS FOR A PARTICULAR PURPOSE AND NONINFRINGEMENT. IN NO EVENT SHALL THE AUTHORS OR COPYRIGHT HOLDERS BE LIABLE FOR ANY CLAIM, DAMAGES OR OTHER LIABILITY, WHETHER IN AN ACTION OF CONTRACT, TORT OR OTHERWISE, ARISING FROM, OUT OF OR IN CONNECTION WITH THE SOFTWARE OR THE USE OR OTHER DEALINGS IN THE SOFTWARE.

## 保守・操作・修理のお問い合わせは

この商品の保守・操作・修理(内容・期間・費用など)のお問い合わせは、カストマーコンタクト センター、または販売店にご連絡ください。

● カストマーコンタクトセンターの電話番号は、プリンター本体に貼付のカードやシールに書かれています。

● ご連絡の際は、カードやシールに書かれている「機種名」、および「機械番号」をお知らせください。

● 本機を廃却する場合は、弊社販売店、またはカストマーエンジニアにご連絡ください。

ご意見やご相談の受付窓口:お客様相談センター

電話:0120-27-4100(通話料無料) FAX:0120-05-5035(通話料無料)

フリーダイヤル受付時間:土、日、祝日、および弊社指定休業日を除く 9 時~ 12 時、13 時~ 17 時 フリーダイヤルは、海外からはご利用いただけません。また、一部の IP 電話からはつながらない場合があり ます。

お話の内容を正確に把握するため、また後に対応状況を確認するため、通話を録音させていただくことがあ ります。

> 公式サイト:http://www.fujixerox.co.jp ●商品全般に関する情報、最新ソフトウェアなどを提供しています。

IC カードリーダー 取扱説明書

著作者 富士ゼロックス株式会社 発行者 富士ゼロックス株式会社 発行年月 2018 年 10 月 第1版

(帳票番号:ME8252J1-3)